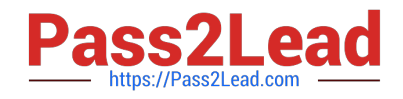

# **MB-330Q&As**

Microsoft Dynamics 365 Supply Chain Management

# **Pass Microsoft MB-330 Exam with 100% Guarantee**

Free Download Real Questions & Answers **PDF** and **VCE** file from:

**https://www.pass2lead.com/mb-330.html**

100% Passing Guarantee 100% Money Back Assurance

Following Questions and Answers are all new published by Microsoft Official Exam Center

**C** Instant Download After Purchase

**83 100% Money Back Guarantee** 

- 365 Days Free Update
- 800,000+ Satisfied Customers

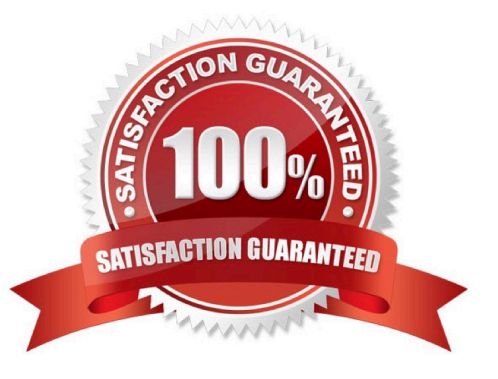

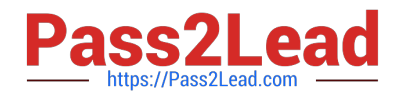

#### **QUESTION 1**

After you answer a question in this section, you will NOT be able to return to it. As a result, these questions will not appear in the review screen.

A company uses Dynamics 365 Supply Chain Management to manage item returns.

You need to ensure that the original quantity and price from a sales order is used for return order.

Solution: Create a Sales Order that uses the returned order sales type.

Does the solution meet the goal?

A. Yes

B. No

Correct Answer: B

Reference: https://docs.microsoft.com/en-us/dynamics365/supply-chain/service-management/return-cost-price-andreturn-lot-id

#### **QUESTION 2**

You are implementing Dynamics 365 Supply Chain Management for a company that uses bill of materials (BOM) templates to expedite setup in the system.

A line must be removed from the BOM, but the system does not allow this.

You need to determine why you are unable to perform this deletion.

Why are you unable to delete the line?

- A. The BOM template version has already been saved.
- B. The local version of the BOM template has been associated to a service object.
- C. The local version of the BOM template has been modified.
- D. The BOM template has been associated to a service object.

Correct Answer: D

https://docs.microsoft.com/en-us/dynamics365/supply-chain/service-management/template-boms

#### **QUESTION 3**

A company is implementing sales order functionality in Dynamics 365 Supply Chain Management.

The company has a business requirement to fulfill sales orders by using direct delivery.

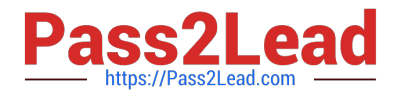

You need to enter a direct delivery sales order so that a purchase order is automatically created.

What should you do after you enter the sales order and lines? d lines?

- A. Change the order type to journal and manually enter a PO for the sales order line items on the sales order header.
- B. Select automatic and confirm the sales order on the line level setup tab in the reservation field.
- C. Change the site to direct delivery and confirm the sales order.
- D. Change the delivery type on the sales order line to direct delivery and select save.

#### Correct Answer: D

Reference: https://docs.microsoft.com/en-us/dynamics365/supply-chain/sales-marketing/tasks/ship-orders-directdeliveries

#### **QUESTION 4**

A company uses Dynamics 365 Supply Chain Management for wave processing.

The system must automatically create a wave when a sales order is released to the warehouse.

You need to configure the system to meet this requirement.

Which configuration should you enable?

- A. Automate wave release
- B. Assign to open waves
- C. Process wave automatically threshold
- D. Automate wave creation

Correct Answer: D

Reference: https://docs.microsoft.com/en-us/dynamics365/supply-chain/warehousing/tasks/configure-wave-processing

#### **QUESTION 5**

You need to segregate inventory for the brakes that are in inventory.

Which two actions should you perform? Each correct answer presents part of the solution.

NOTE: Each correct selection is worth one point.

- A. Assign a blocked status to the inbound purchase order from VendorA.
- B. Create a disposition code.
- C. Set default inventory status on the item.

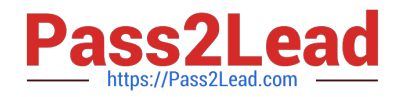

- D. Assign an item filter code.
- E. Assign a blocked status to the inbound purchase order from VendorB.

Correct Answer: AD

#### **QUESTION 6**

HOTSPOT

A donut company is implementing Dynamics 365 Supply Chain Management.

The company wants to set up and maintain formula items for donut production. If the formula quantity changes, all ingredients must automatically adjust with no manual edits.

You must configure the formula features.

Which features should you use? To answer, select the appropriate options in the answer area.

NOTE: Each correct selection is worth one point.

Hot Area:

### Configuration

### **Feature**

# Configure item component consumption.

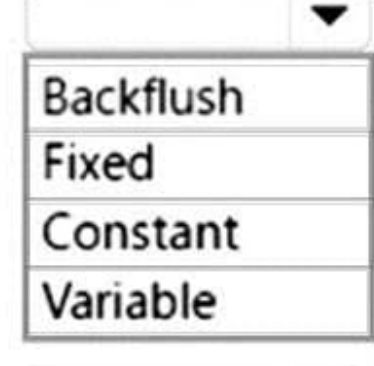

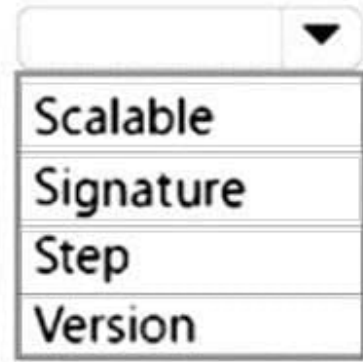

Enable the formula feature.

Correct Answer:

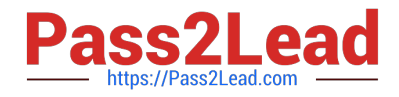

## Configuration

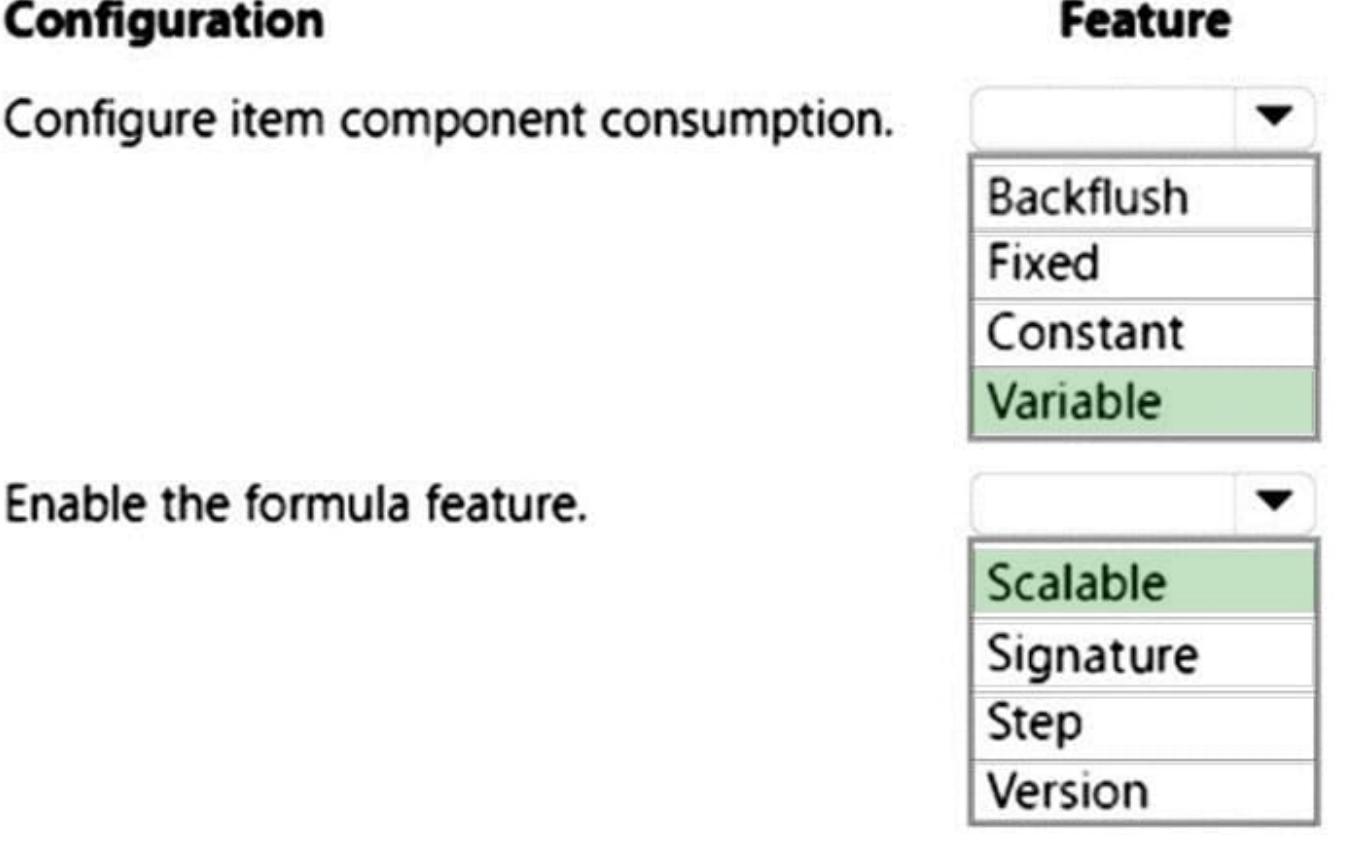

### Enable the formula feature.

Box 1: Variable

Box 2: Scalable Use the Scalable feature The Scalable feature is available only if all the item components in the formula are set to Variable consumption. The feature isn\\'t available if item components are set to Fixed consumption or Step consumption. When the Scalable feature is used, if you change an ingredient in a formula, the quantity of the other ingredients that you select is adjusted. The size of the formula is also adjusted. Likewise, if you change the formula size, the quantity of all scalable ingredients is changed. This feature is intended specifically for formula creation and maintenance. It doesn\\'t indicate whether the quantity of an ingredient will be scaled up or down on a batch order.

#### **QUESTION 7**

You run Planning Optimization. You create a static master plan with a plan filter for A and B items.

Purchasing agents for the A items start to review the A item output. You must re-run planning for the B items due to a change. Re-running the B items must not impact the existing planned orders for the A items.

You need to re-run planning for the B items.

What are two possible ways to achieve this goal? Each correct answer presents a complete solution.

Select all answers that apply.

- A. Re-run the static plan with the runtime filter set for the A items.
- B. Delete the planned orders for the B items and re-run the static plan.
- C. Run a dynamic plan with a plan filter for the B items.

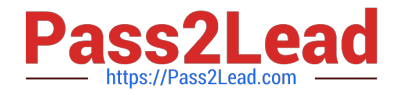

- D. Run a dynamic plan with a plan filter for the A items.
- E. Re-run the static plan with the runtime filter set for the B items.

Correct Answer: CD

#### **QUESTION 8**

During testing of your company\\'s new implementation of the Dynamics 365 Supply Chain Management procurement module, you notice that, when an item is received, transactions aren\\'t posted to the product receipt journal.

You need to resolve this issue.

Which of the following actions should you take on the Item model group setup form?

A. You should consider un-checking the Include physical value checkbox.

B. You should consider checking the Include physical value checkbox.

C. You should consider un-checking the Accrue liability on product receipt checkbox.

D. You should consider checking the Accrue liability on product receipt checkbox.

Correct Answer: D

#### **QUESTION 9**

A company uses the built-in Dynamics 365 Supply Chain Management master planning engine. Planned orders are automatically firming and are firmed during the current week.

You need to reconfigure the system for the new Planning Optimization master planning engine.

What should you change?

- A. firming time fence to one week
- B. firming time fence to lead-time plus one week
- C. open orders\\' firming date to be the requirement date
- D. firming time fence to be longer than the lead time
- E. firming time fence to 0

Correct Answer: A

Reference: https://docs.microsoft.com/en-us/dynamics365/supply-chain/master-planning/planning-optimization/plannedorder-firming

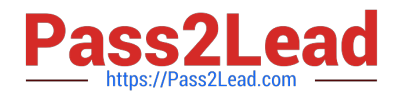

#### **QUESTION 10**

You work for a distribution company that makes use of a Dynamics 365 Supply Chain Management system.

You are responsible for planning. When you notice that planned orders for a specific item is increasing, you plan to track the source of the planned orders and release them according to their demand.

You want to make sure that a unique planned purchase order is created by the master planning batch job for each new demand requirement for the item.

You configure the use of the Per period coverage code as the lot-sizing method.

Does the action achieve your objective?

A. Yes, it does

B. No, it does not

Correct Answer: B

#### **QUESTION 11**

#### SIMULATION

You are a functional consultant for a company named Contoso Entertainment System USA (USMF).

You need to copy the bill of materials (BOM) of item number T0012 to a new BOM.

To complete this task, sign in to Dynamics 365 portal.

Correct Answer: See explanation below.

1.

Open item number T0012.

2.

Go to Engineer >BOM>Lines and select the BOM for the item.

3.

Click on Create BOM.

4.

Select the Copy option.

5.

Ensure the Add option is selected to create a new BOM rather than overwrite the existing BOM.

6.

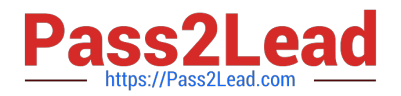

Click OK.

#### **QUESTION 12**

A warehouse picks and ships product.

The warehouse completes work immediately upon automatic release to the warehouse.

You need to configure waves to allow for automatic work creation.

What should you do?

A. Select the wave template and attribute to automatically process.

B. Release to warehouse and process the work.

C. Automate wave creation and process the wave at release to warehouse.

D. Automate wave creation and automatically process work.

#### Correct Answer: C

Reference: https://docs.microsoft.com/en-us/dynamics365/supply-chain/warehousing/tasks/configure-wave-processing

#### **QUESTION 13**

#### SIMULATION

You are a functional consultant for a company named Contoso Entertainment System USA (USMF).

You need to configure a new quality process for item number M0017. The process must meet the following requirements:

1.

Perform an impedance test on 100 percent of the units purchased.

2.

Initiate the test after the product receipt is posted.

To complete this task, sign in to Dynamics 365 portal.

Correct Answer: See explanation below.

Configure Item Sampling to specify 100 percent of the units.

Configure Quality Association to specify what test to run and configure the test to run after the receipt is posted.

Configure Item Sampling.

1.

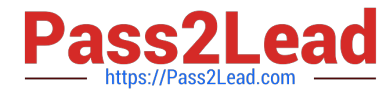

Go to Inventory management > Setup > Quality control > Item sampling.

```
2.
```
Click New.

3.

In the Item sampling field, type the name 100%.

4.

In the Description field, type a value (100%).

5.

In the Quantity specification field, select percent.

```
6.
```
In the Value field, enter a number (100)

7.

Click Save.

8.

Close the page.

Configure a Quality Association

1.

Go to Inventory management > Setup > Quality control > Quality associations.

2.

Click New.

3.

In the Reference type field, select Purchase.

4.

In the Item code field, select Table.

5.

In the Item field, select the item M0017.

6.

In the Event type field, select Product Receipt.

7.

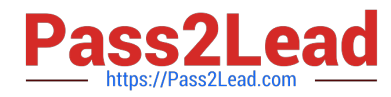

In the Execution field, select After.

8.

Expand or collapse the Specifications section.

9.

In the Test group field, find and select the Impedance test.

10.Click Save.

11.Close the page.

Reference: https://docs.microsoft.com/en-us/dynamics365/supply-chain/inventory/tasks/set-up-quality-orders https://docs.microsoft.com/en-us/dynamics365/supply-chain/inventory/enable-quality-management

#### **QUESTION 14**

#### HOTSPOT

A distribution company uses Dynamics 365 Supply Chain Management.

A high-volume warehouse for the distribution company automatically releases transfer order lines to the warehouse throughout the day.

Order line quantities are frequently changed after release to the warehouse. However, the load lines are not always updated.

You need to configure automatic updates to the load lines.

What should you configure? To answer, select the appropriate options in the answer area.

NOTE: Each correct selection is worth one point.

Hot Area:

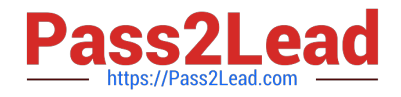

### **Requirement**

Set up shipments to always auto-update.

Setup

Configure Warehouse parameters. Configure Site parameters. Configure Transfer orders. Configure Wave templates.

Configure the Wave template.

Disable automatic work creation. Enable automatic wave creation. Enable automatic work creation.

Correct Answer:

### **Requirement**

Set up shipments to always auto-update.

Setup

Configure Warehouse parameters. Configure Site parameters. Configure Transfer orders. Configure Wave templates.

Configure the Wave template.

Disable automatic work creation. Enable automatic wave creation. Enable automatic work creation.

Box 1: Configure Warehouse parameters

Turn on the auto-update shipment functionality

To turn on the auto-update shipment functionality, follow these steps.

Go to Warehouse management > Setup > Warehouse > Warehouses.

Select warehouse 24.

On the Warehouse FastTab, in the Auto update shipment field, change the value from On quantity decrease to Always.

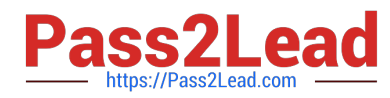

After you change the value to Always, any increases or decreases in the quantities on sales order lines and transfer order lines, and any additions of new lines, are reflected on shipments and loads for the selected warehouse, given the

previously mentioned update constraints.

Box 2: Disable automatic work creation.

Change the wave template so that load lines aren\\'t automatically processed To configure the wave template so that it doesn\\'t automatically process load lines, follow these steps.

Go to Warehouse management > Setup > Waves > Wave templates.

Select wave template 24 Shipping default.

Select Edit.

On the General FastTab, set the Automate wave creation option to Yes, and make sure that all other options are set to No.

It\\'s important that no work be automatically created and released as part of the wave creation process. After work is created that is related to the load line that was created for the sales order line, the load line is no longer automatically

updated if the quantity on the sales order line is changed.

#### **QUESTION 15**

DRAG DROP

You need to configure the system for the new products that the company produces.

Which product type should you use? To answer, drag the appropriate product types to the correct products. Each product type may be used once, more than once, or not at all. You may need to drag the split bar between panes or scroll to view content.

NOTE: Each correct selection is worth one point.

Select and Place:

#### **Product types**

#### **Answer Area**

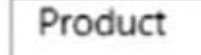

Product

Product BOM

Product variant

Product attribute

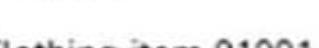

Clothing item 01001-S-Red

Energy drink item 02001-12oz

**Product type** 

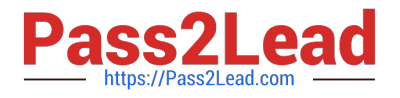

Correct Answer:

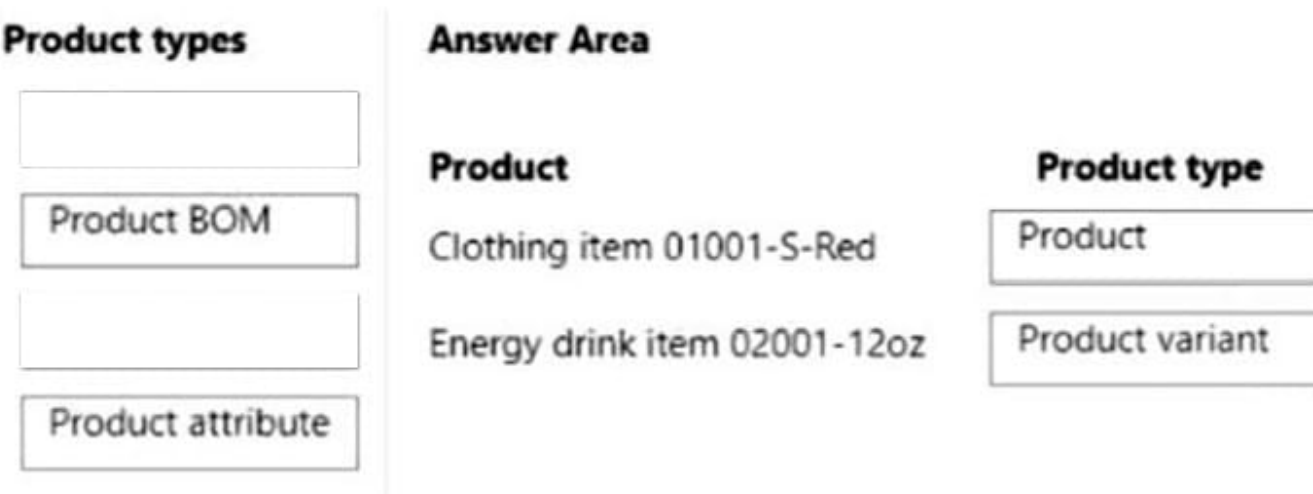

Box 1: Product

Current environment. Items

Product numbering

All items are numbered by using a smart numbering format: [Product SKU+Size+Color+Style]. For reporting, items are queried for sales and inventory reports by using the first six digits of the item number or until the first dash is encountered.

A t-shirt could be 01001-S-Red for item 1001 in a size small with the color red.

A single energy drink could be 02001-12oz or 02001-20oz for the different sizes that product 02001 is sold in.

Product attributes

All clothing shares the same set of product attributes.

Supplements may share the same Product SKU but can have different attributes for the different size, color, or style variations of the product.

Product attributes that are unnecessary for an item should be excluded from the item.

Box 2: Product variant

Product masters and product variants

In an agile world, where products must be quickly adapted to customer requirements, product definitions specify a set of products instead of distinct products. In Supply Chain Management, those generic products are known as product

masters. Product masters hold the definition and rules that specify how distinct products are described and behave in business processes. Based on these definitions, distinct products can be generated. These distinct products are known as

product variants.

A product master is associated with a product dimension group and a configuration technology to specify the business rules. The product dimensions (Color, Size, Style, and Configuration) are a specific set of attributes that can be used

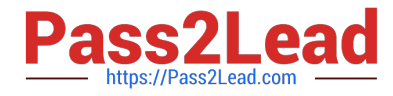

throughout the application to define and track specific behaviors of the related products. These dimensions also help users search for and identify the products.

[Latest MB-330 Dumps](https://www.pass2lead.com/mb-330.html) [MB-330 Study Guide](https://www.pass2lead.com/mb-330.html) [MB-330 Braindumps](https://www.pass2lead.com/mb-330.html)